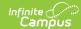

## **Department Setup**

Last Modified on 08/08/2025 10:46 am CDT

<u>Create New Departments</u> | <u>Delete Departments</u>

Tool Search: Departments

On the **Departments** tab, schools can define the different types of classes or areas in which classes are offered. This helps in the <u>scheduling</u> portion of the Campus product by organizing classes by department name. It is also useful for separating teachers into teaching departments. Teachers can be assigned to a department on the <u>District Assignments tab</u>. Users can search for courses by department and run schedule-related reports. In the <u>Scheduling Board</u>, users may hide courses and load requests by department if needed.

This tool cannot be used to create district-wide departments.

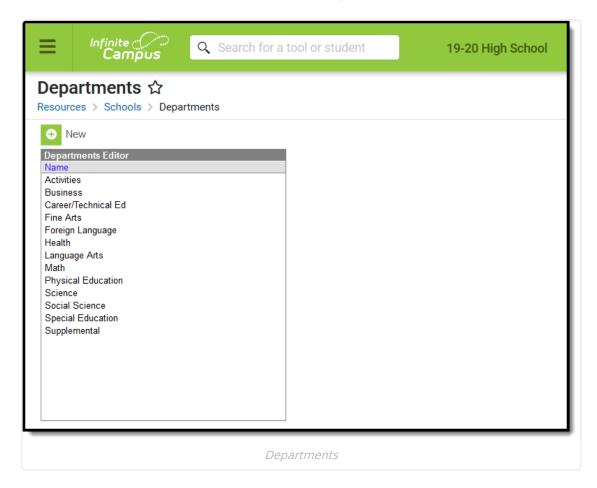

See the <u>Schools Tool Rights</u> article for information on available tool rights.

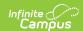

## **Create New Departments**

- 1. Click New.
- 2. Enter the Name of the department. This field is limited to 50 characters.
- 3. Click Save.

## **Delete Departments**

Departments may be deleted if there are no courses assigned to that department. To delete a department, the courses in that department must be re-assigned prior to deleting the record.

- 1. Select the Department to delete.
- 2. Click Delete.
- 3. Click **OK**.